## HOPSCOTCH

## **Social Studies Worksheet**

Here are some blocks that might be helpful when making a social studies project in Hopscotch.

**Events**: These will get the model started and help manage the program.

Game Starts is Tapped
is Swiped Left

Set Text

How could

emojis help tell

Clear

the concept?

## Text:

- 1.) Add a text object to help write text.
- 2.) Set text inside an object.

**Visibility**: use it to make objects appear and disappear.

Wait: add a pause to an object.

**Drawing**: Use the Drawing tools to draw lines in the project.

**Loops**: Make blocks of code repeat.

Customize blocks: create a block to use again and again. Copy code quickly and easily from object to object.

**Sound**: Use sounds to highlight important moments in the project.

Set Invisibility

Wait

Set Trail Width

Draw a Trail

Repeat

Repeat forever

Set Trail Color

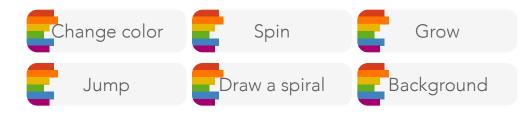

Set Sound